# **ICO Magnetkartenleser Softwareüberblick**

Anleitung für ICO Magnetkartenleser KBW,RS-232 & USB

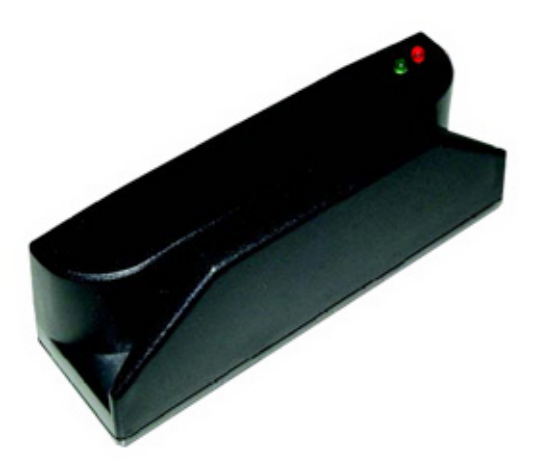

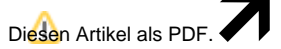

Wählen Sie "**Extras**"

"**In PDF exportieren**"

## [blocked URL](file://192.168.1.250/bvs$/web/bcm3u.jpg)

Die folgenden Screenshots stammen aus der Konfigurationssoftware, welche allen o.g. Magnetkartenlesern beiliegt. Diese sollen verdeutlichen wie einfach und vielseitig zugleich deren Programmierung ist.

#### **Interface-Auswahl**:

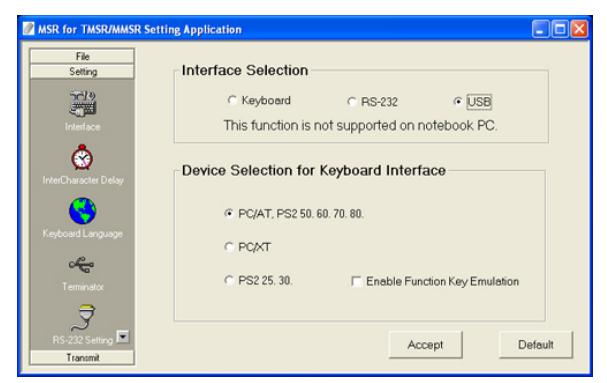

## **Spracheinstellung:**

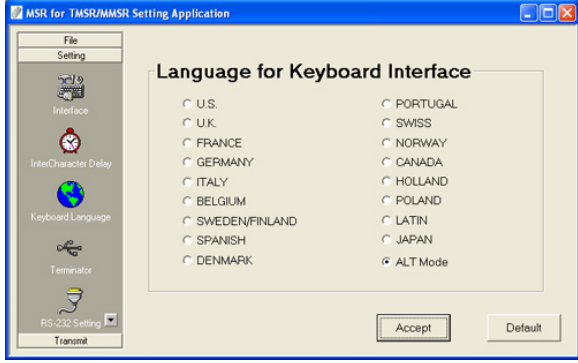

Tip: Wir empfehlen den ALT-Mode zu wählen, dies garantiert eine regionsunabhängige, korrekte Ausgabe.

#### **Magnetkarten-Optionen:**

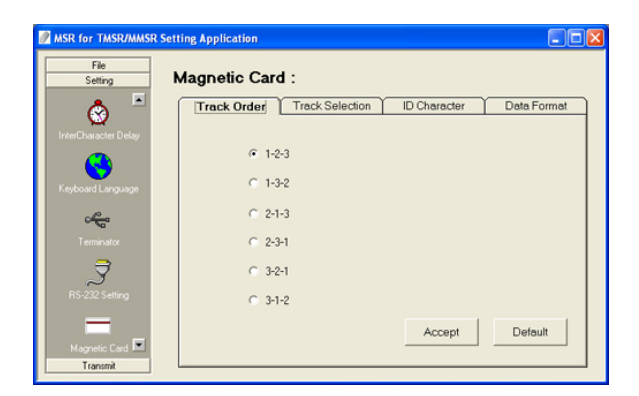

Reihenfolge der Spuren, Anfangs- und Endcharakter, Trennzeichen usw. können in diesen Registern eingestellt werden.

### **Prefix / Suffix:**

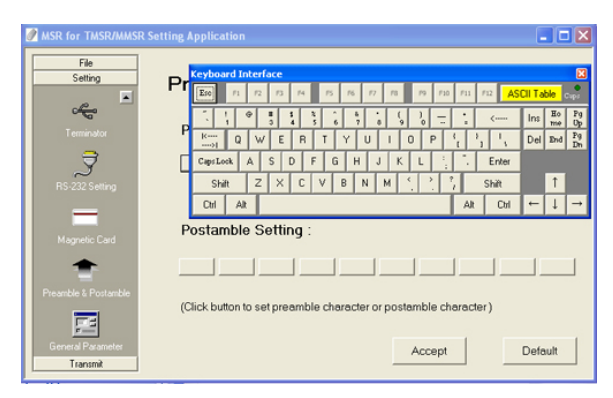

Sie möchten vor oder nach jeder Ausgabe weitere Daten übertragen? Einfach über die abgebildete Tastatur eintragen...

## **Übertragung:**

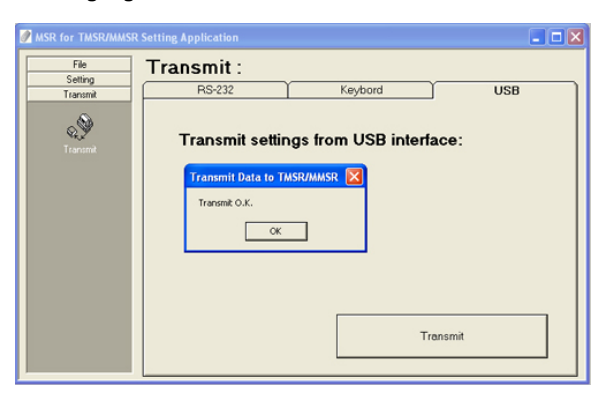

Einfach der Anweisung auf dem Bildschirm folgen und Ihre Einstellungen werden auf den Magnetkartenleser übertragen und dauerhaft gespeichert.

# **Benötigen Sie weitere Hilfe?**

Kontaktieren Sie für Pre-Sales Anfragen bitte unseren Vertrieb.

Falls Sie Unterstützung zu einem erworbenen Produkt benötigen, kontaktieren Sie bitte unsere Support Abteilung.

**Bitte halten Sie Ihre Kundennummer und Rechnungsnummer bereit, um unnötige Wartezeiten zu vermeiden.**

Unsere Kontaktdaten:

- **[Vertrieb](https://www.ico.de/kontakt-vertrieb)**
- **[Support](http://www.ico.de/supportanfrage)**